## **CRÉER UNE QUESTION SIMPLE**

Il est possible de poser aux élèves une question simple. Ces derniers auront alors un cadre pour rédiger leur réponse.

**1.** Créer une question simple dans la rubrique « Mes ressources » (Cf. documentation « Créer ses propres ressources »).

2. Indiquer le titre de votre question et un descriptif qui est personnel puis cliquer sur l'onglet « Question »

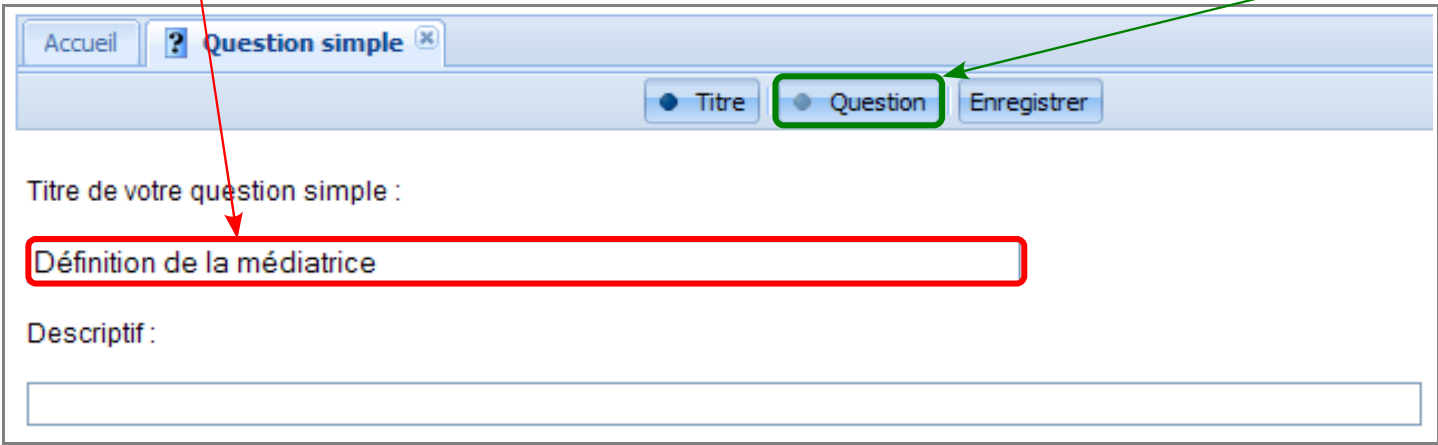

**3.** Saisir la question dans la fenêtre. Il est possible d'insérer des formules mathématiques en utilisant l'éditeur MathML  $\Sigma$ . La prévisualisation de la consigne s'affiche dans le cadre bleu sous la fenêtre.

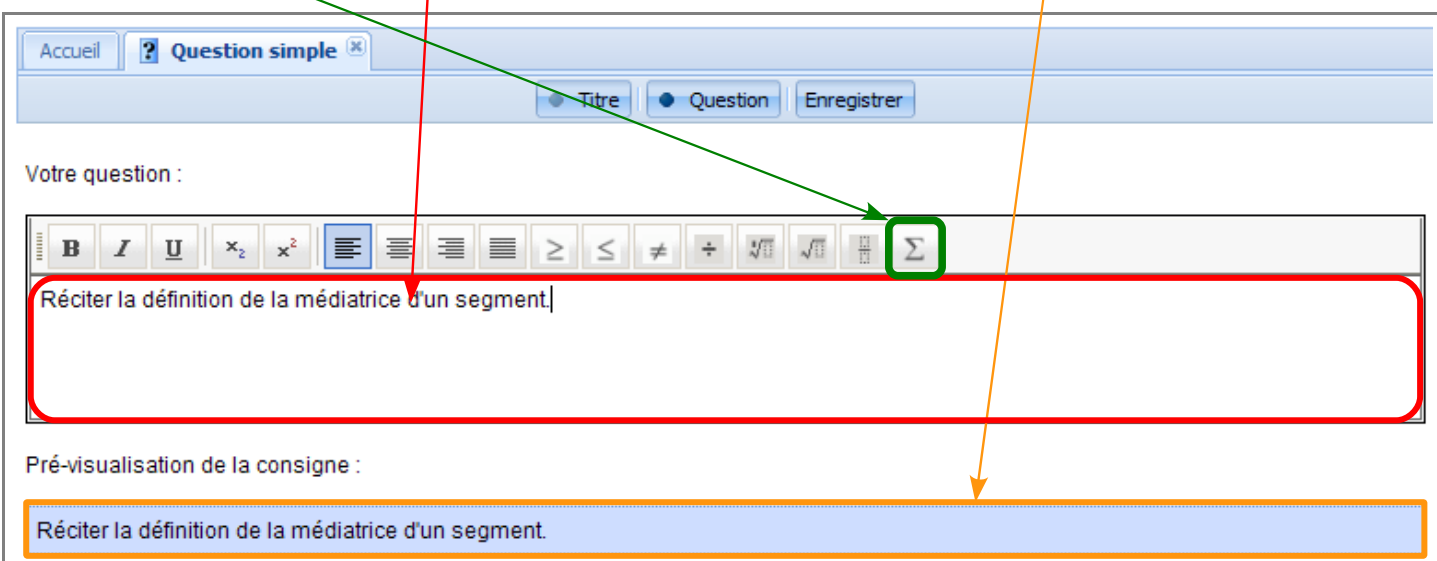

**4.** Cliquer sur l'onglet « **Enregistrer** ». En appuyant sur le bouton « Tester », on peut visualiser, dans une nouvelle fenêtre, ce que les élève auront lors de la séance LaboMEP.

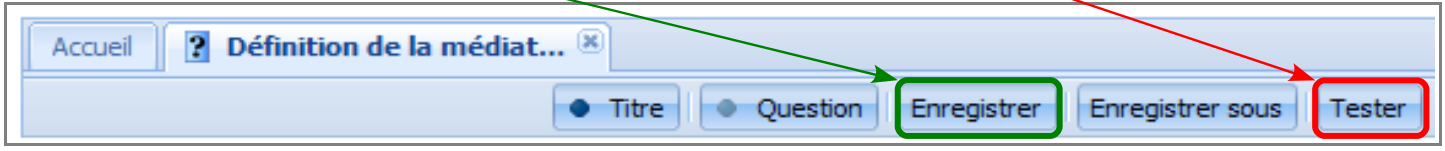

**5.** Fermer la question en cliquant sur la croix **de l'en-tête pour revenir à la page d'accueil.** 

Remarque : Pour modifier et organiser ses propres ressources, se reporter à la documentation « Organiser ses propres ressources ».